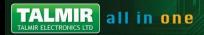

# **Raspberry Pi QUICK START GUIDE & SAFETY INSTRUCTION MANUAL**

# elementiu

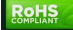

## **PART ONE: QUICK START GUIDE**

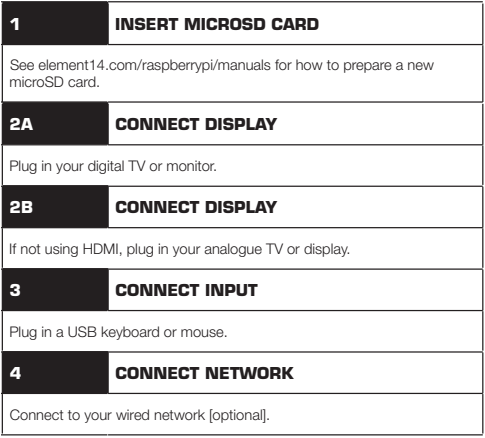

elementiu

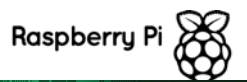

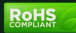

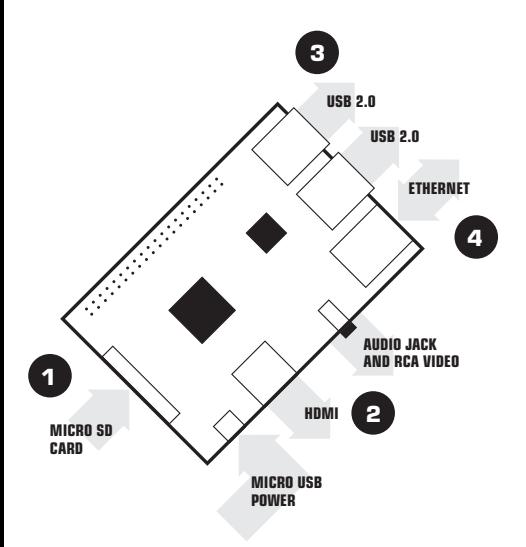

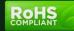

#### **TO SET UP YOUR RASPBERRY PI YOU WILL NEED:**

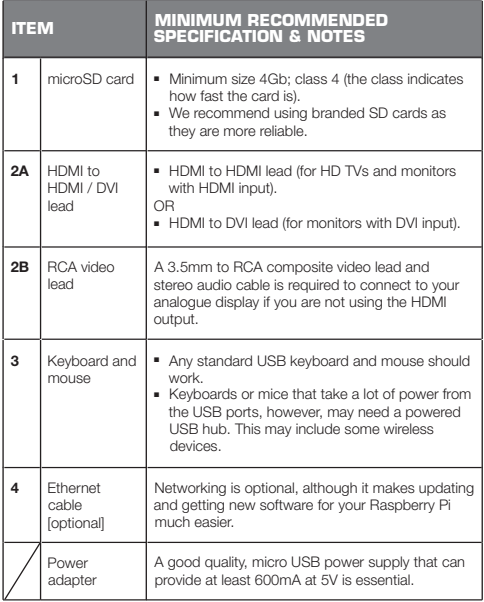

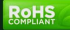

#### **PLUGGING IN YOUR RASPBERRY PI**

Before you plug anything into your Raspberry Pi, make sure that you have all the equipment listed above to hand. Then follow these instructions:

- 1. Begin by slotting your microSD card into the microSD card slot on the Raspberry Pi, which will only fit one way.
- 2. Next, plug in your USB keyboard and Mouse into the USB slots on the Raspberry Pi.
- 3. Make sure that your monitor or TV is turned on, and that you have selected the right input (e.g. HDMI 1, DVI, etc).
- 4. Then connect your HDMI cable from your Raspberry Pi to your monitor or TV.
- 5. If you intend to connect your Raspberry Pi to the internet, plug in an ethernet cable into the ethernet port next to the USB ports, otherwise skip this step.
- 6. When you are happy that you have plugged in all the cables and microSD card required, finally plug in the micro usb power supply. This action will turn on and boot your Raspberry Pi.

#### **LOGGING INTO YOUR RASPBERRY PI**

- 1. Once your Raspberry Pi has completed the boot process, a login prompt will appear. The default login for Raspbian is username **pi** with the password raspberry. Note you will not see any writing appear when you type the password. This is a security feature in Linux.
- 2. After you have successfully logged in, you will see the command line prompt pi@raspberrypi~\$
- 3. To load the graphical user interface, type startx and press Enter on your keyboard.

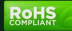

## **PART TWO: SAFFTY INSTRUCTIONS**

#### **RASPBERRY PI REGULATORY COMPLIANCE AND SAFETY INFORMATION**

#### **IMPORTANT: PLEASE RETAIN THIS INFORMATION FOR FUTURE REFERENCE**

#### **GETTING STARTED**

For full set up and installation instructions please visit http://www.raspberrypi.org/qsg

#### **WARNINGS**

- This product shall only be connected to an external power supply rated at 5V dc, and a minimum current of 600-1800mA. Any external power supply used with the Raspberry Pi shall comply with relevant regulations and standards applicable in the country of intended use.
- This product should be operated in a well ventilated environment and, if used inside a case, the case should not be covered.
- This product should be placed on a stable, flat, non-conductive surface in use and should not be contacted by conductive items.
- The connection of incompatible devices to the GPIO connector may affect compliance or result in damage to the unit and invalidate the warranty.
- All peripherals used with the Raspberry Pi should comply with relevant standards for the country of use and be marked accordingly to ensure that safety and performance requirements are met. These articles include but are not limited to keyboards, monitors, and mice used in conjunction with the Raspberry Pi.
- Where peripherals are connected that do not include the cable or connector, the cable or connector used must offer adequate insulation and operation in order that the requirements of the relevant performance and safety requirements are met.

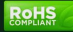

### **INSTRUCTIONS FOR SAFE USE**

**TALMIR** all in one

To avoid malfunction or damage to your Raspberry Pi please observe the following:

- Do not expose it to water, moisture or place on a conductive surface whilst in operation.
- Do not expose it to heat from any source; the Raspberry Pi is designed for reliable operation at normal ambient room temperatures.
- Take care whilst handling to avoid mechanical or electrical damage to the printed circuit board and connectors.
- Avoid handling the printed circuit board while it is powered. Only handle by the edges to minimise the risk of electrostatic discharge damage.
- The Raspberry Pi is not designed to be powered from a USB port on other connected equipment, if this is attempted it may malfunction.

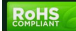

#### **COMPLIANCE INFORMATION**

The Raspberry Pi complies with the relevant provisions of the RoHS Directive for the European Union. In common with all Electrical and Electronic Equipment (EEE) the Raspberry Pi should not be disposed of as household waste. Alternative arrangements may apply in other jurisdictions.

#### **ELECTROMAGNETIC COMPATIBILITY AND OPERATION**

- This product is in conformity with the protection requirements of EU Council Directive 2004/108/EC on the approximation of the laws of the Member States relating to electromagnetic compatibility.
- This product has been tested and found to comply with the limits for Class B Information Technology Equipment according to the European Standard.
- NOTE: This equipment has been tested and found to comply with the limits for a Class B digital device, pursuant to part 15 of the FCC Rules. These limits are designed to provide reasonable protection against harmful interference in a residential installation. This equipment generates uses and can radiate radio frequency energy and, if not installed and used in accordance with the instructions, may cause harmful interference to radio communications. However, there is no guarantee that interference will not occur in a particular installation. If this equipment does cause harmful interference to radio or television reception, which can be determined by turning the equipment off and on, the user is encouraged to try to correct the interference by one or more of the following measures:
	- Reorient or relocate the receiving antenna
	- Increase the separation between the equipment and receiver
	- ♦ Connect the equipment into an outlet on a circuit different from that to which the receiver is connected
	- ♦ Consult the dealer or an experienced radio/TV technician for help
- This Class B digital apparatus complies with CAN ICES-3 (B). Cet appareil numérique de la classe B est conforme à la norme NMB-3 (B) du Canada.
- WARNING: Please do not alter or modify the design of this product, doing so may void your ability to use the product freely, this includes altering the frequency at which the product operates.

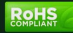

*This product is licensed under the MPEG-4 Visual Patent Portfolio License for the personal and non-commercial use of a consumer for (i) encoding video in compliance with the MPEG-4 Visual Standard ("MPEG-4 Video") and/or (ii) decoding MPEG-4 Video that was encoded by a consumer engaged in a personal and non-commercial activity and/or was obtained from a video provider licensed by MPEG LA to provide MPEG-4 Video. No license is granted or shall be implied for any other use. Additional information including that relating to promotional, internal and commercial uses and licensing may be obtained from MPEG LA, LLC. See http://www.mpegla.com.*

*This product is licensed under the AVC Patent Portfolio License for the personal use of a consumer or other uses in which it does not receive remuneration to (i) encode video in compliance with the AVC Standard ("AVC Video") and/or (ii) decode AVC Video that was encoded by a consumer engaged in a personal activity and/or was obtained from a video provider licensed to provide AVC Video. No license is granted or shall be implied for any other use Additional information may be obtained from MPEG LA, LLC. See http://www. mpegla.com*

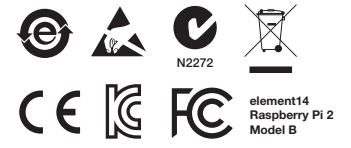

Raspberry Pi is a trademark of the Raspberry Pi Foundation

### RASPBERRY PI 2 MODEL B : פריט תיאור RASPBERRY PI : יצרן RASPBERRY PI כרטיס מחשבי / RASPBERRY PI / מיקום באתר : מוצרי פיתוח לאלקטרוניקה יבואן : טלמיר אלקטרוניקה בע"מ

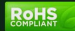